# UE4 による VR で使用するペイントツールの実装と応用 Mounting and Application of Painting Tool Used in VR Using UE4

○上原諒祐\*1,三浦研\*2,安田渓\*3

Ryosuke Uehara\*1, Ken Miura\*2, Kei Yasuda\*3

\*1 京都大学工学部建築学科 学部

- Student, Graduate School of Engineering, Kyoto University \*2 京都大学工学研究科建築学専攻 教授・博士(工学)
- Professor, Graduate School of Engineering, Kyoto University, Dr. Eng. \*3 京都大学工学研究科建築学専攻 研究員・修士(工学) Researcher, Graduate School of Engineering, Kyoto University, M. Eng

キーワード :ペイントツール ; VR; Unreal Engine 4; 実験手法 Keywords: Paint Tool; VR; Unreal Engine 4; Experimental Approach .

### 1. 開発背景と目的

 近年の V R 技術の進歩や Unity や Unreal Engine 4 など のゲームエンジンの普及により、 V R は設計実務における 合意形成だけでなく建築計画学の研究においても用いら れるようになった。

建築計画学の実験では、被験者が空間 内で何らかの活動 をしている間 にその様子を記録したり、アンケートによる 印象 や機能などの評価をしたりすることが多く、中には空 間を体験している間に思ったことやマップなどを被験者 に書いてもらうというような実験も行われる。そのような 手法は、 V R と実空間の間での空間認知の差異の問題が解 決されれば、VR を用いた実験においても有効である。VR で空間体験をしている間に被験者が何らかの記述を行う には、任意の空間を V R で体験しているとき、仮想的に 手 に持っているキャンバスやノートに任意の記述を行い、そ の内容 を画像として保存するというペイントツールのよ うな機能が必要であり、本研究においてはその機能を Unreal Engine 4 を用いて実装した。

# 2. Unreal Engine 4

株式会社 Epic Games が無料で公開しているゲームエン ジンであり、 UE4 と略される。様々な機能を C++のみで はなく、ビジュアルスクリプティングツールである BluePrint(以降 BP と記述する) を用いて実装することが できることが特徴であ る。本研究において実装する機能 も BP のみを用いて実装されたものであり、基本的な UE4 の 使用方法を理解していれば容易に実装が可能である。なお、 本研究において使用された UE4 のバージョンは 4.22.3 で ある。

#### 日本建築学会情報システム技術委員会 第42回情報・システム・利用・技術シンポジウム論文集, 252-253, 2019年12月, 東京 Proceedings of the 42nd Symposium on Computer Technology of Information, Systems and Applications, AIJ, 252-253, Dec., 2019, Tokyo

# 3. ペイントツールについて

3.1. ペイントツールの仕様

本研究において、筆者らは以下に記述する仕様のペイン トツールを実装した。VR 機材はモーションコントローラ ーが付属するものであれば任意のものを使用することが でき、本研究においては VR 機材として Oculus Rift 、 Oculus Touch を使用する。 V R アプリケーション内にお いて、利用者は仮想的に左手に A 3 サイズのキャンバスを 持ち、右手に消しゴム付きの鉛筆を持つ。鉛筆の先がキャ ンバスに触れているとき、触れている場所に黒い線を描く。 右手の Oculus Touch の B ボタンを押した状態を保って いる間は持っている鉛筆を逆さに持ち消しゴムとして利 用し、B ボタンを離したら鉛筆に持ち直す。アプリケーシ ョンを終了したときに描かれたスケッチを画像ファイル として保存する。以下にペイントツールの利用の様子を図 として示す。(図 1、図 2)

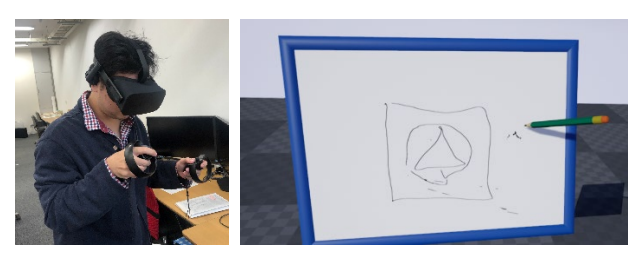

左:図 1. VR でスケッチをする様子 右:図 2. VR 中のスケッチの内容

3.2. ペイントツールの建築計画学の研究への応用 例

V R 空間でなく実存の都市空間において、被験者にオノ マトペを記述させながら都市を歩いてもらうという歩行 実験が行われた。<sup>1)</sup> この手法は実空間において行われたも

のであるが、CG で再現された空間において VR を用いて この手法の実験を行えば、任意の条件のみを変更した複数 の空間による対照実験を行うことが可能である。その際、 被験者はオノマトペの記述を VR の使用中に行われなけ ればならず、そのためには本研究で実装したペイントツー ルのような機能が必要となる。

# 4. UE4 における Canvas Render Target オブジェクト 及び諸関数

Canvas Render Target とは UE4 のテクスチャのオブジ ェクトの一種であり、本研究のようにゲームプレイ中にテ クスチャ編集をする用途に利用することができる。BP や C++にて、テクスチャパラメータが使用された Dynamic Material Instance を用い、Set Texture Parameter Value 関 数の引数に Canvas Render Target オブジェクトを代入す ることで、本研究のような 3D モデルの表面に絵を描くな どの操作が可能となる。

以下に 3D モデル表面に線を描き、描いた線を消すこと ができるスクリプトの内容を示す。

Tick イベントから Line Trace By Channel 関数や Line Trace For Object 関数などを呼び出し、以下のようなスク リプトを組む。(図 5)

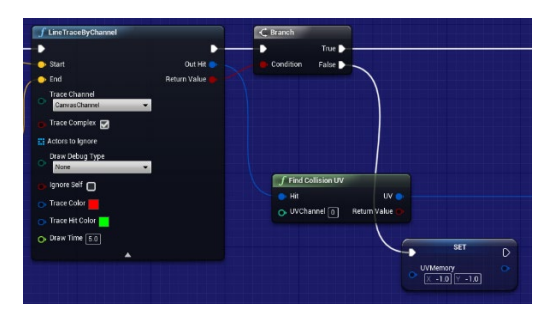

図 5. LineTrace By Channel 及び Find Collision UV

Line Trace がヒットするオブジェクトは描画したい対 称に限定する必要があり、そのためには線の描画をする

3D モデルに専用のオブジェクトチャンネルなどを用意 する必要がある。

ヒットしたコリジョンが Complex Collision の場合、返 り値の Out Hit ピンから Find Collision UV 関数でヒット した場所の 3D モデルにおける UV 座標を取得する。こ の座標を用いて次のスクリプトを組む。(図 6)

Begin Draw Canvas to Render Target 関数の返り値の Size から出力されたテクスチャのサイズに先に取得した UV 座標を乗算することで、テクスチャのどこの座標を 編集するのかを指定することができる。また、同関数の 返り値の Canvas から Draw Line 関数を呼び出すこと で、1 フレーム前にヒットした UV 座標を記憶し、その 座標と現在のフレームにヒットした UV 座標をそれぞれ テクスチャサイズに乗算した値を線分の始点と終点にす れば、UV 座標に対応した 3D モデルの表面の位置に線 を描くことが可能である。描画を終了するためには End Draw Canvas to Render Target 関数を使用する。

描画された Canvas Render Target を画像として保存す るには Export Render Target 関数を使う。画像フォーマ ットは hdr であり、引数の File Name には、「.hdr」の拡 張子を記載する必要がある。

# 5. Canvas Render Target の応用

Canvas Render Target は本研究と同じ要領で他にも 様々な応用が可能である。例えば、今日のアイトラッキ ング機能が搭載された VR を使用すれば、UE4 で両目の 視線の始点と方向を取得することができ、この値を用い て人間が物体のどこに注視したかを物体にそのまま描画 することも可能である。

参考文献

1) Yusuke Kita et al. : Depiction and Analysis of Urban Modality Based on City Walks Using Onomatopeia (Transactions of AIJ), Vol 83 No. 749, pp.1285-1295, 2018.7. (in Japanese) 北雄介・門内輝行:オノマトペを用いた街歩きによる都市の 様相の記述と分析, 日本建築学会計画系論文集, Vol 83, No.749, pp.1285-1295, 2018.7.

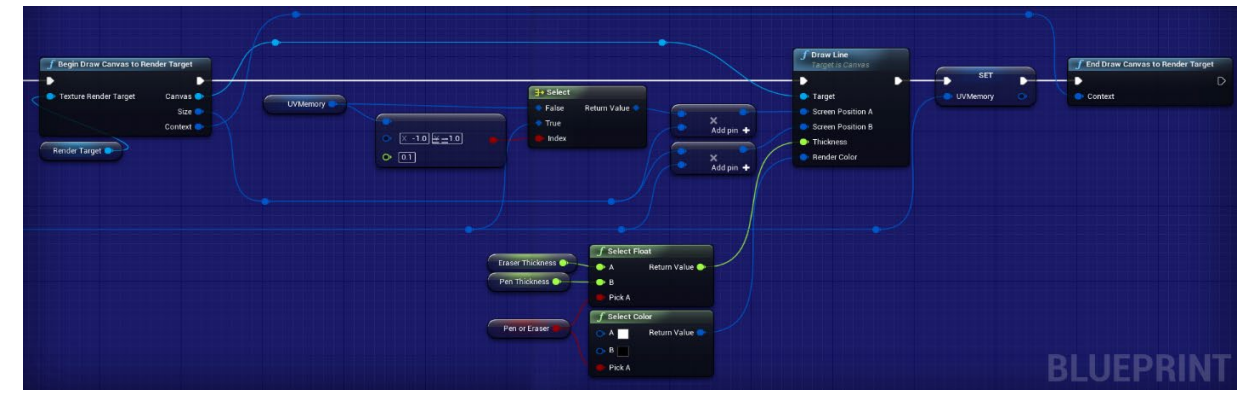

図 6. キャンバスへの線の描画の処理、Tick イベントによって呼び出される。